# **初心者のための C言語講座 #1: ウォーミング・アップ**

## **#1-0) はじめに**

**新入生の皆さん、こんにちは。このC言語講座の担当をする、50代のZAKIと申します。これか ら宜しくお願いしますね。**

**本講座は、大学に入ってからCプログラミングを始めるような方を対象にしています。「プロ グラムならバリバリ書けるぜ!!」という人は、おそらく物足りない内容になるかと思いますので、 その点ご了承くださいませ……m(\_ \_)m**

**また、基幹理工学部1年の必修には「Cプログラミング 入門」「Cプログラミング」という講義 があります。内容はそれに準拠して作ってあるつもりですので、同学部の方々には、是非とも単 位をとる手助けになれればと思います。**

**それでは、これから一緒に頑張っていきましょう!!**

## **#1-1) まずは『おまじない』**

**さて、早速プログラムを書いてみましょう--と言い たいところですが、おそらく何をすれば良いか分からな いと思います。**

**ということで、まずは右に記したProgram1.1を写して みてください。何も考えずに写してしまいましょう。**

**写し終わったら、保存しましょう。名前は「start.c」 とでもしておきましょうか。(実際は「~.c」なら何でも いいんですけど)**

#include <stdio.h>

int main(void){ return 0;

}

**▲ Program1.1 start.c**

**#1-2) コンパイル**

**さて、せっかく書いてくれたプログラムですが、その まま実行することはできません。C言語のままではコン ピュータが読めないからです。**

**したがって、プログラムを実行する前には「コンパイ ル」という作業が必須になります。**

**「コンパイル」とは、皆さんが書いてくれたC言語に よるテキストファイルを、コンピュータが読める機械語 で書かれたバイナリファイルに直す作業のことです。機 械語は0と1で構成されているので、人が直接書くのはあ まり現実的ではありません。だから、人でも理解できる ようなC言語などのプログラミング言語が必要になるの です。**

**プログラミング言語 ・人が読める ・実行はできない**

## **#include <stdio.h>**

**int main(void){ ・・・・・・**

**01101110・・・・・・**

**コンパイル**

**機械語 ・コンピュータが読める ・実行できる**

**▲ Figure1.1 コンパイルのイメージ**

**#1-2) コンパイル**

**使っている開発ソフトなどによっては、コンピュータ が勝手にコンパイルもやってくれてしまう場合もあるの ですが、一応コンパイルの方法も記しておきます。**

**コマンドプロンプトを開いて、以下のコマンドを打ち 込んで、Enterを押してください。**

**gcc C言語のテキストファイル名**

**Enterを押すと、コンピュータがコンパイルを開始し ます。Figure1.2の例のように、しばらくしてエラーが何 も表示されなければ、コンパイル成功です。**

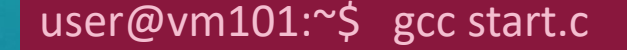

user@vm101:~\$ gcc start.c user@vm101:~\$

**▲ Figure1.2 コンパイル作業**

**#1-2) コンパイル**

**逆に、Figure1.3の例のようにエラーが表示された場合 は、コンパイルに失敗しています。**

**たいていの場合、書いたプログラムの方に問題がある ので、自分の書いたプログラムが間違っていないか再度 確認してみましょう。**

**また、コンパイルしようとするC言語のファイルが、 現在自分のいるディレクトリと違う場所に存在する場合、 そもそもコンパイルができません。(例えば、start.cを 「Desktop」に保存したのに、自分が「Download」に いる場合など) 自分が現在どこのディレクトリにいるの かは、コマンドプロンプト上で確認することができます。** user@vm101:~\$ gcc start.c user@vm101:~\$

#### **▲ Figure1.3 コンパイル失敗例**

・・・・・ user@vm101:~/Desktop/Mis.w\$ ・・・・・

**▲ Figure1.4 ディレクトリ情報**

**(この場合は、「Desktop」中の「Mis.w」というディレクトリにいることになる)**

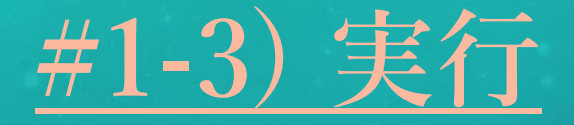

**コンパイルが成功したら、いよいよ実行です。実行方 法は開発環境によってかなり異なるのですが、今回は基 幹理工学部の必修科目「Cプログラミング 入門」に合わ せて、Unix環境での実行方法を教えます。**

**コマンドプロンプト上に、以下のコマンドを打ち込ん で、Enterを押してください。**

**./a.out**

**これで晴れて、start.cが実行することができました。 やったね!!**

user@vm101:~\$ gcc start.c user@vm101:~\$ /a.out

**▲ Figure1.5 実行作業**

## **#1-4) 『おまじない』を実行すると……**

**start.cを実行すると、おそらくFigure1.6のようになり ます。「……あれ? 何も実行してなくね」と思ったア ナタ。正解です。実は、このstart.cは何もしないプログ ラムなんです。**

**C言語では int main(void){} (「main関数」と言いま す)の中に書かれてあることを上から順に実行していき ます。return 0はプログラム終了のことなので、start.c は実行直後に終了するという何の役にも立たないプログ ラムだった訳です。**

user@vm101:~\$ gcc start.c user@vm101:~\$ ./a.out user@vm101:~\$

### **▲ Figure1.6 実行後のコマンドプロンプト**

#include <stdio.h>

int main(void){ return 0;

}

**▲ Program1.1 start.c**

## **Column) バイナリファイル名の指定**

**先ほどは、プログラムを実行する際に、「./a.out」と コマンドプロンプト上に打ち込みました。なぜ、このコ マンドでプログラムが実行したのかというと、コンパイ ルによって作成されたバイナリファイル名が「a.out」と いう名前になっているからです。**

**実は、講義中で取り扱ったコンパイルのコマンドだと、 バイナリファイルの名前の指定をしていないので、自動 的に「a.out」という名前になるのです。要するに、コン パイルをするたびに、「a.out」は上書きされてしまうこ とになります。**

**これでは、ある特定のバイナリファイルを残しておき たい時に不便ですよね。**

## **#include <stdio.h> int main(void){ ・・・・・・**

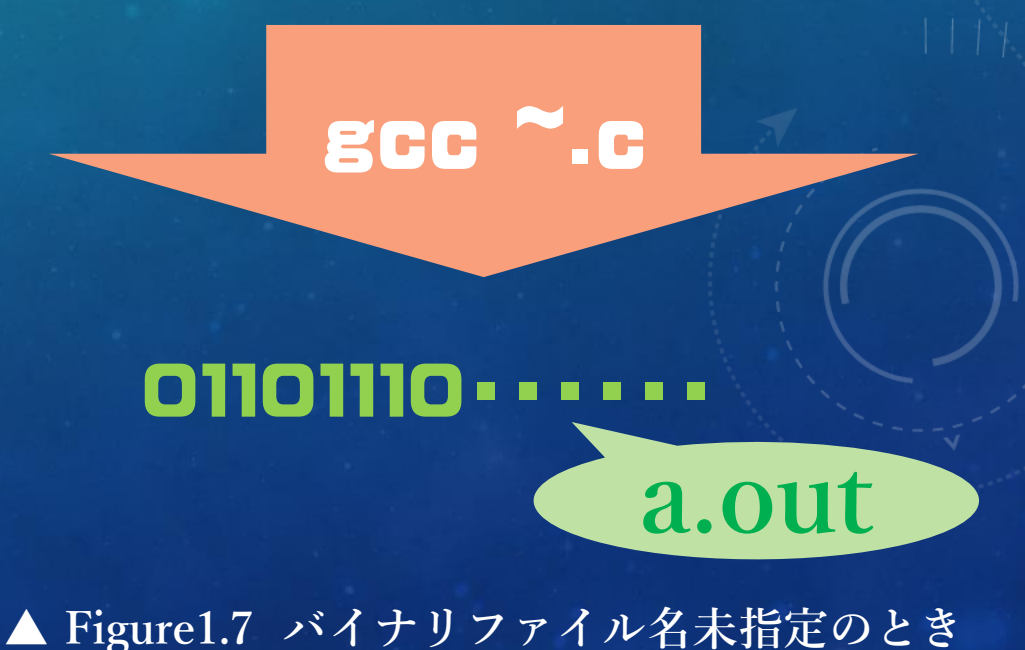

## **Column) バイナリファイル名の指定**

**では、バイナリファイルの指定方法を教えます。コン パイル時のコマンドを以下のように変えるだけです。**

### **gcc -o バイナリファイル名 テキストファイル名**

**例えば、start.cをコンパイルするときに、バイナリ ファイル名を「result」としたいときは、以下のような コマンドになります。**

**gcc -o result start.c**

user@vm101:~\$ gcc -o result start.c

**▲ Figure1.8 コンパイル作業**

## **Column) バイナリファイル名の指定**

**当然、実行のコマンドも「./a.out」ではいけませんね。 以下のように覚え直しましょう。**

**./バイナリファイル名**

**先ほどのようにバイナリファイル名を「result」と指 定したときは、以下のようなコマンドになります。**

**./result**

**今回の講義は以上です。お疲れさまでした。資料の最 後に例題をつけておきましたので、適宜解いてみてくだ さい。**

user@vm101:~\$ gcc -o result start.c user@vm101:~ $\zeta$ 

**▲ Figure1.9 実行作業**

**Question1-1) コンパイル/実行**

**右のProgram1.2のようにstart2.cを作成した。 プログラム開発はUnix環境下で行っているものとして、 以下の問いに答えよ。**

**(1) コンパイル時に、コマンドプロンプトに打ち込むコ マンドを答えよ。(バイナリファイル名を指定する必 要はない)**

**(2) 実行時に、コマンドプロンプトに打ち込むコマンド を答えよ。**

#include <stdio.h>

int main(void){ return 0;

}

**▲ Program1.2 start2.c**

## **Answer1-1) コンパイル/実行**

**(1) バイナリファイル名の指定が不要なので、**

**(2) バイナリファイル名を指定せずにコンパイルしたので、自動的にバイナリファイル名は 「a.out」になる。したがって実行コマンドは、**

**./a.out**

# **Question1-2) バイナリファイル名の指定方法**

**右のProgram1.3のようにstart3.cを作成した。 プログラム開発はUnix環境下で行っているものとして、 以下の問いに答えよ。**

**(1) コンパイル時に、コマンドプロンプトに打ち込むコ マンドを答えよ。(「answer」をバイナリファイル名 にすること)**

**(2) 実行時に、コマンドプロンプトに打ち込むコマンド を答えよ。**

#include <stdio.h>

int main(void){ return 0;

}

**▲ Program1.3 start3.c**

# **Answer1-2) バイナリファイル名の指定方法**

**(1) バイナリファイル名を「answer」にしなければならないので、**

**(2) バイナリファイル名が「answer」なので、**

### **./answer**